Document apercu

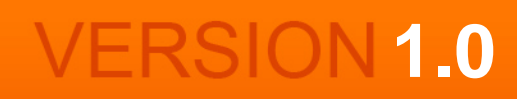

### CE DOCUMENT EST UN APERCU DU PACK CALCUL DE LA CAF TÉLÉCHARGEABLE SUR HTTP://WWW.PME-GESTION.FR/

# Pack Calcul de la CAF

Vous disposez à titre d'exemple de 2 pages de chacun des documents contenus dans ce pack. Pour les outils Excel, ces derniers s'affichent avec une palette de couleur Excel® 97 en mode dégradé.

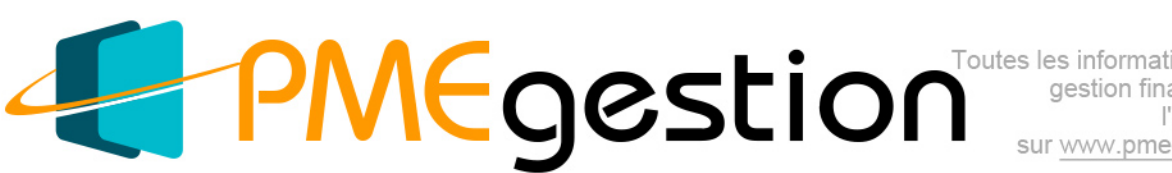

sur www.pme-gestion.fr

## **La Capacité d'Autofinancement (CAF)**

Version 1.0 Date de mise à jour : 24/07/2013

# **Sommaire**

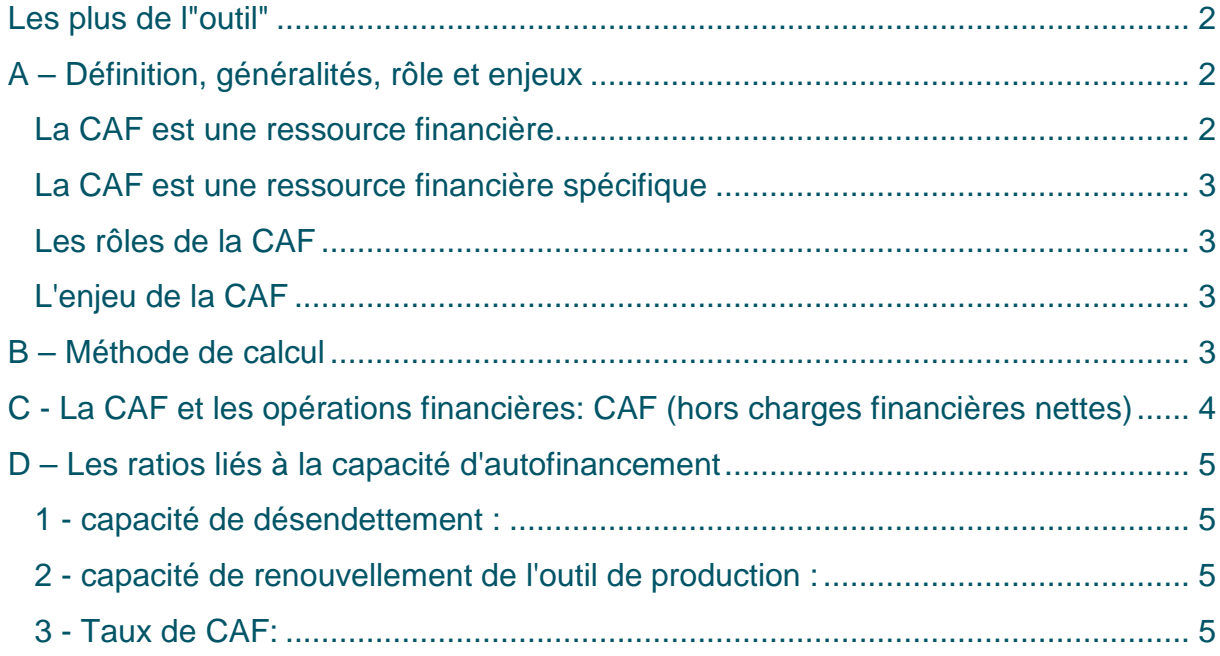

### <span id="page-2-0"></span>*Les plus de l"outil"*

Grâce à cet outil:

- Vous pouvez faire votre analyse sur 3 exercices comptables.
- La présentation "ergonomique" en colonnes vous permet à la fois de suivre la Capacité d'autofinancement sur 3 périodes et d'analyser sur une période ses composantes.
- L'outil présente 3 ratios qui permettent de mieux apprécier le niveau de CAF que vous avez atteint.
- L'outil vous permet de reconstituer les composantes de votre capacité d'autofinancement pour que vous puissiez mieux analyser vos performances et identifier les actions d'améliorations à mettre en œuvre.
- En sus de votre propre entreprise, vous pouvez analyser la "CAF" d'entreprises concurrentes ou celles de l'entreprise que vous pourriez être amené à racheter.

### <span id="page-2-1"></span>*A – Définition, généralités, rôle et enjeux*

#### <span id="page-2-2"></span>**La CAF est une ressource financière.**

La capacité d'autofinancement constitue une ressource financière que l'entreprise tire de son activité, obtenue par différence entre les produits encaissables (à l'exception des produits des cessions d'immobilisations) et les charges décaissables lui permettant d'assurer par elle-même le financement de tout ou partie de ses besoins sans avoir recours à des ressources externes.

La capacité d'autofinancement correspond à la définition classique du cash flow.

#### **La capacité d'Autofinancement (CAF), ressource financière clé**

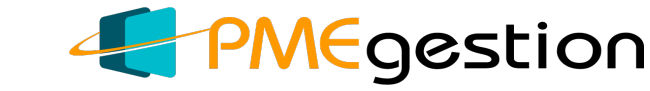

**Version : 1.0 Date de mise à jour : 04/06/13**

Présentation de la matrice Excel

**Plusieurs feuilles vous sont proposées dans cette matrice Excel Codes couleurs des cellules**

 **Champ à compléter Résultat Légendes Légendes**

#### **Feuillets 1 à 4 (2050, 2051, 2052 & 2053)**

Ces quatre feuillets vous permettent de saisir les chiffres issus des Comptes de Résultat et des Bilans de l'entreprise. Vous pouvez saisir les données issues de 3 exercices comptables.

Il vous est recommandé de les enregistrer du plus ancien au plus récent de la droite vers la gauche.

IN pas indispensable de renseigner l'ensemble des cellules. Seules celles qui sont à l'intérieur d'un cadre rouge sont indispensables. Néanmoins, si vous renseignez l'ensemble des cellules, vous pourrez valider que vous n'avez pas fait d'erreur de saisie (actif = passif, résultat net du Compte de résultat = résultat de l'exercice au passif du Bilan); de plus vous disposez de l'ensemble des données pour aller plus loin dans votre analyse si nécessaire.

**Feuillet 5 "CAF":**

Il présente le calcul de la CAF synthétique et les ratios clés qui sont liés à la CAF.

#### **COMPTE DE RÉSULTAT DE L'EXERCICE (Suite) n°2053**

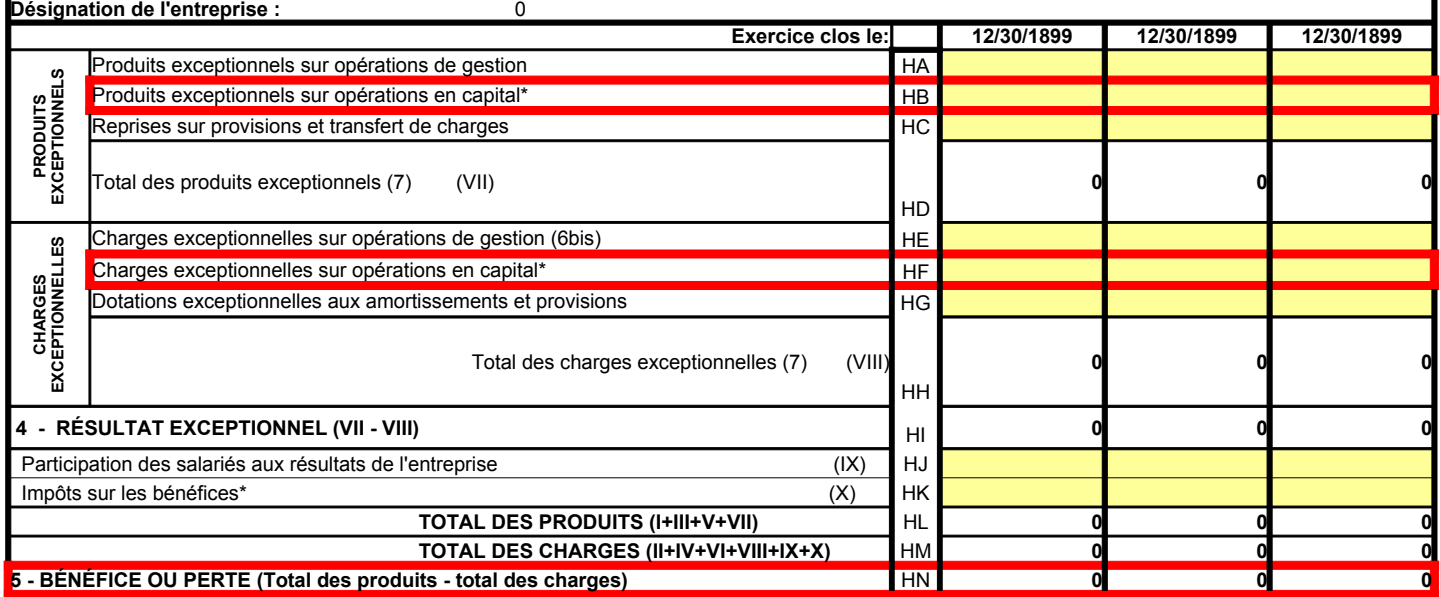

#### **La capacité d'Autofinancement (CAF), ressource financière clé**

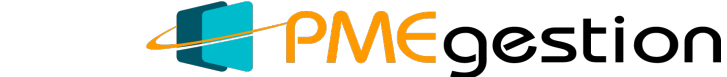

**Version : 1.0 Date de mise à jour : 04/06/13**

Présentation de la matrice Excel

**Plusieurs feuilles vous sont proposées dans cette matrice Excel Codes couleurs des cellules**

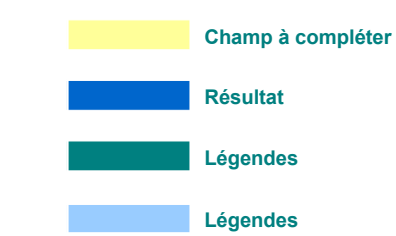

#### **Feuillets 1 à 4 (2050, 2051, 2052 & 2053)**

Ces quatre feuillets vous permettent de saisir les données issues des Comptes de Résultat et de Bilans de l'entreprise pour vous permettre de calculer et d'analyser la "capacité d'autofinancement" qu'elle a réalisée (en renseignant les cellules colorées). Vous pouvez saisir les données issues de 3 exercices comptables.

Il vous et recommandé de les enregistrer du plus ancien au plus récent de la droite vers la gauche.

est pas indispensable de renseigner l'ensemble des cellules. Seules celles qui sont à l'intérieur d'un cadre rouge sont indispensables. Néanmoins, si vous renseignez l'ensemble des cellules, vous pourrez valider que vous n'avez pas fait d'erreurs de saisie (actif = passif, résultat net du Compte de résultat = résultat de l'exercice au passif du Bilan); de plus vous disposez de l'ensemble des données pour aller plus loin dans votre analyse si nécessaire.

#### **Feuillet 5 "CAF":**

Il présente le calcul de la CAF synthétique et les ratios clés qui sont liés à la CAF. Dans le même feuillet vous avez à la suite la grille détaillée des calculs. Vous avez également à la suite de ces grilles une notice explicative et les données caractéristiques qui vous permet de mieux l'analyser;

#### **COMPTE DE RÉSULTAT DE L'EXERCICE (Suite) n°2053**

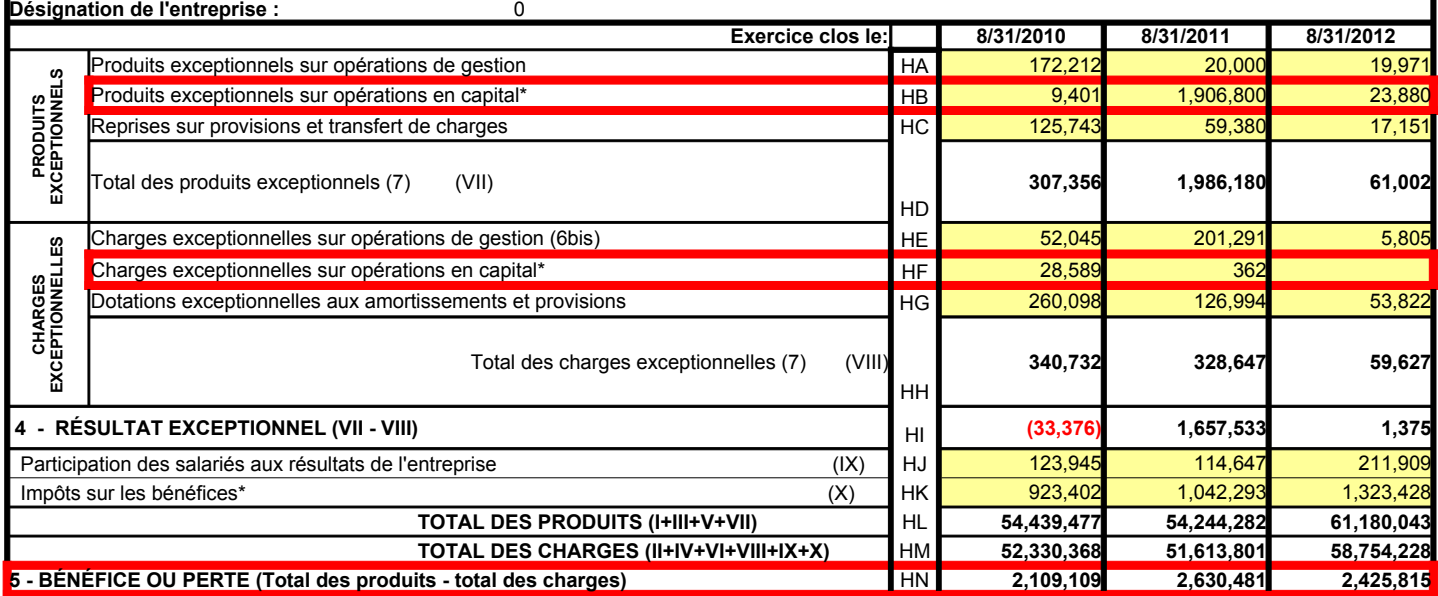